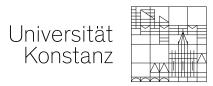

## Accessing Electronic Resources with Shibboleth

Shibboleth authentication provides access to electronic resources from off-campus. Many publishers permit this via a login on their website or platform. A valid University of Konstanz e-mail address is required to use this service.

How to authenticate via the University of Konstanz Shibboleth:

## 1. Find the Shibboleth login

You will need to look for one of the following options:

- Instituional Login
- Log in via Shibboleth/Athens

They can often be found below the normal login boxes. For example:

| 1 Institutional Login                                                      | Institutional Login |
|----------------------------------------------------------------------------|---------------------|
| Log in with Open Athens, Shibboleth, or your<br>institutional credentials. | OpenAthens Login    |

| Email                              | Password            |
|------------------------------------|---------------------|
| Log in                             | Forgotten password? |
| » Log in using a corporate account |                     |
| » Log in via Shibboleth or Athens  |                     |

## 2. Choose your Insitution

You will then be asked to choose your institution from a list or drop down:

| <b>)</b> r, find your institution (via | Shibboleth |
|----------------------------------------|------------|
| Select your institution                | -          |
| konstanz                               | ]          |
| Hochschule Konstanz                    |            |
| Universität Konstanz                   |            |

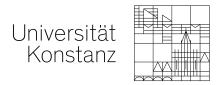

Sometimes you will be asked to select a group or federation. In this case select "**German Higher Education and Research**" or "**German Higher Education**" (depending on the publisher site)

| To login using your institution's login credentials, select a region or group. |   |        |
|--------------------------------------------------------------------------------|---|--------|
| German Higher Education and Research                                           |   | $\sim$ |
| View All Institutions                                                          |   |        |
|                                                                                |   |        |
| Federation                                                                     |   |        |
| German Higher Education (DFN-AAI)                                              | ~ |        |
| Select your institution                                                        |   |        |

Then you will be able to select "Universität Konstanz" or "University of Konstanz".

## 3. Authenticate via the University

You can now log in using your University account.

| Username |       | @uni-konstanz.de |
|----------|-------|------------------|
| Password |       |                  |
|          | Login |                  |